МОНТАЖНО-ПРОИЗВОДСТВЕННОЕ ПРЕДПРИЯТИЕ

**Boctok3nektpoPagyoCepByc** 

# "ВЭРС-РС"

## **РЕГИСТРАТОРСОБЫТИЙ**

- Расширение возможностей потребите-• Расширение возможностей потребите<br>ля по контролю за событиями на объе ля по контролю за событиями на объек-<br>тах, оснащенных приборами ВЭРС-ПК.
- ❖ Тип внешней сетевой шины RS-485.
- ❖ Подключение <sup>к</sup> COM порту компьютера через прилагаемый конвертор RS-<br>000/10= 232/485.
- $\cdot$  Объединение регистраторов <sup>в</sup> локаль- ную сеть, при установке на компьютер программы «ВЭРС Регистратор».

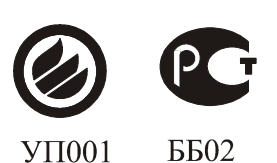

**Техническое описание <sup>и</sup> инструкция по эксплуатацииПаспорт**

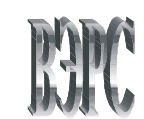

**2004 г.** 

**630041, <sup>г</sup>. Новосибирск, ул. 2-я Станционная,<sup>30</sup>** **т\ф (383)3-507-445; т. 3-509-583, 3-507-307, 3-412-966 E-mail: info@verspk.ru; http://verspk.ru**

*Ред***. 05** *от* **18-05-2009**

## СОДЕРЖАНИЕ

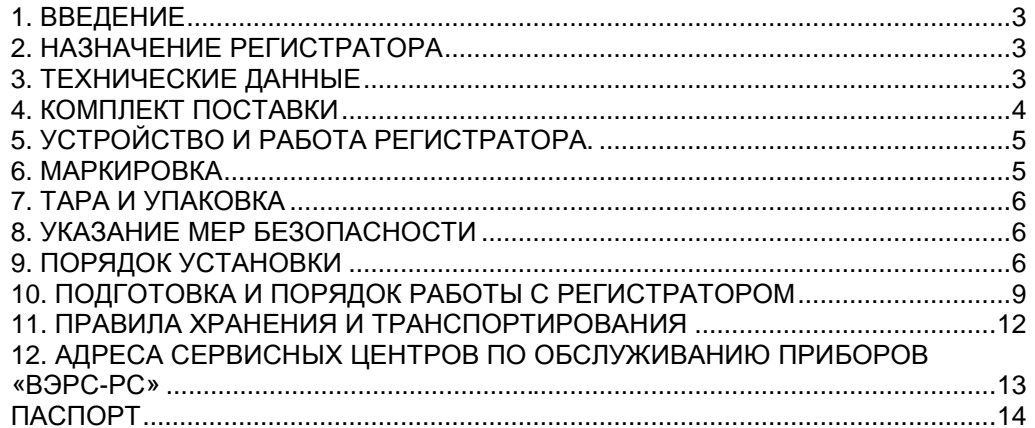

## ОСНОВНЫЕ ОБОЗНАЧЕНИЯ <sup>И</sup> СОКРАЩЕНИЯ

- 
- ШС шлейф сигнализации (пожарный или охранный) Регистратор регистратор событий
- 
- Прибор прибор ВЭРС-ПК
- 
- ЖКИ жидкокристаллический индикатор

## **ПАСПОРТ**

### 1. СВИДЕТЕЛЬСТВО О ПРИЕМКЕ

Регистратор событий «ВЭРС-РС», заводской номер

соответствует ТУ 4372-005-52297721-04 и признан

годным для эксплуатации.

Дата выпуска по полно по полно по полно по

**Упаковшик Сударство по село в село в село в село в село в село в село в село в село в село в село в село в с** 

Заполняется при розничной продаже:

Дата продажи

Продавец и последник при политика и последник и по

#### 2. ГАРАНТИИ ИЗГОТОВИТЕЛЯ

2.1. Изготовитель гарантирует соответствие регистратора требованиям технических условий при соблюдении условий транспортирования, хранения, монтажа и эксплуатации.

2.2. Гарантийный срок с момента ввода регистратора в эксплуатацию - 5 лет, но не более 5,5 лет со дня отгрузки

2.3. Срок службы регистратора - 10 лет.

#### 3. СВЕДЕНИЯ О РЕКЛАМАЦИЯХ

3.1. Потребитель имеет право предъявить рекламацию при обнаружении несоответствия регистратора требованиям технических условий при соблюдении всех положений эксплуатационной документации.

3.2. Рекламации на регистратор направлять по адресу: г. Новосибирск, ул. 2-я Станционная 30, «Монтажно-производственное предприятие ВостокЭлектроРадиоСервис».

3.3. Регистратор, направляемый в ремонт по рекламации должен иметь упаковку, вид, сохранность пломб, контровок и комплектацию, соответствующую сопроводительной документации на регистратор. При невыполнении этих условий изготовитель прерывает свои гарантийные обязательства, и ремонт осуществляется за счет потребителя.

## 1. ВВЕДЕНИЕ

1.1. Настоящее техническое описание и инструкция по эксплуатации предназначены для изучения принципа работы и эксплуатации регистратора событий "ВЭРС-РС" ТУ 4372-005-52297721-04 (далее регистратор).

### 2. НАЗНАЧЕНИЕ РЕГИСТРАТОРА

2.1. Регистратор предназначен для подключения к приборам ВЭРС-ПК1(TM)-01, ВЭРС-ПК(2,4,8,16,24), ВЭРС-ПК1-01, ВЭРС-ПК(2,4,8,16,24)-02, с целью фиксации и отображения событий, происходящих в самих приборах и в контролируемых ими шлейфах.

2.2. Регистратор предназначен для установки внутри охраняемого объекта и рассчитан на круглосуточный режим работы.

2.3. Конструкция регистратора не предусматривает его использование в условиях агрессивных сред, токопроводящей пыли, а также во взрывоопасных помещениях.

### 3. ТЕХНИЧЕСКИЕ ДАННЫЕ

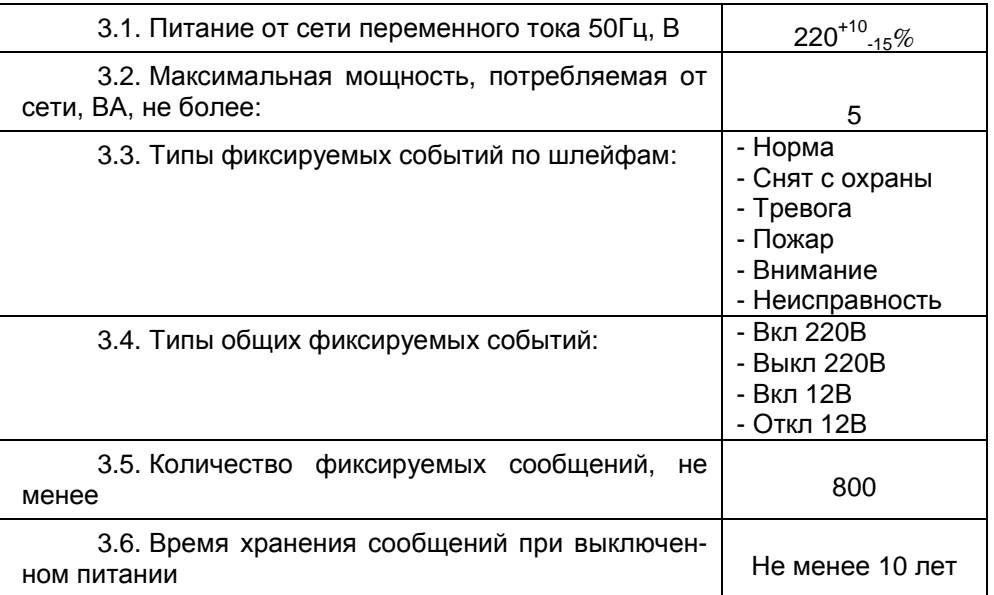

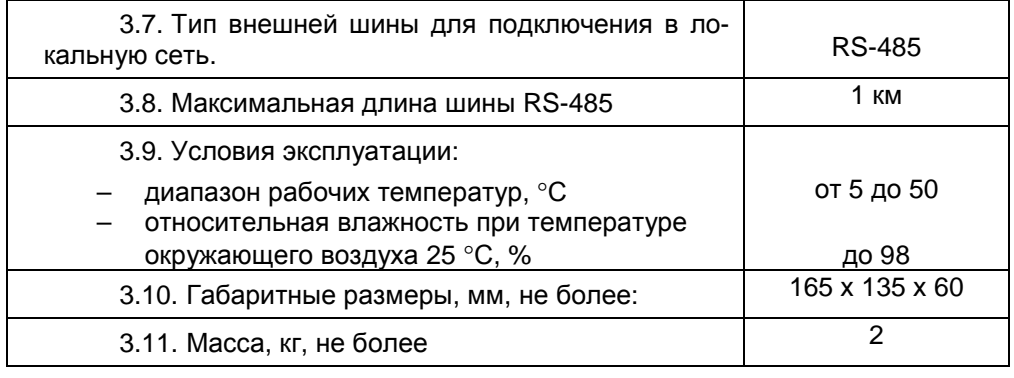

## 4. КОМПЛЕКТ ПОСТАВКИ

## 4.1. В комплект поставки регистратора входят:

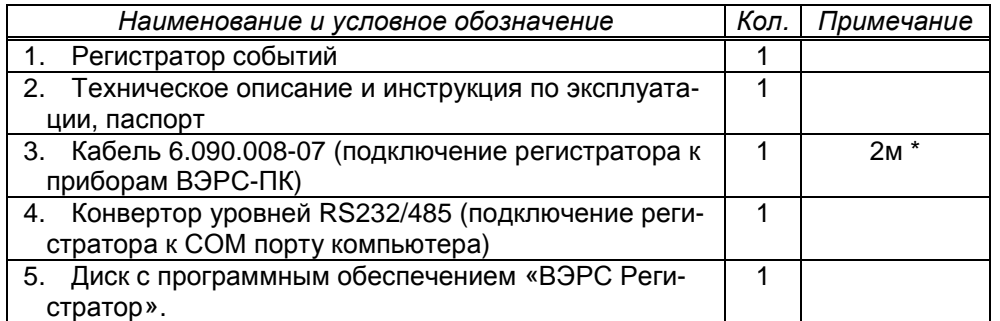

 \* - по параметрам интерфейса между прибором <sup>и</sup> регистратором, длина кабеля не может превышать 5 м.

## 12. АДРЕСА СЕРВИСНЫХ ЦЕНТРОВ ПО ОБСЛУЖИВАНИЮ ПРИБОРОВ<br>«RЭPC-PC» «ВЭРС-РС»

ООО «МПП ВЭРС» ООО<sup>г</sup>. Новосибирск, ул. 2-<sup>я</sup>бирск, ул. 2-я Станционная, 30 р. с. Челябинск ул. Горького 47<br>т/ф. (383) 341-05-35 р. с. т. тел. (351) 775-95-61. 775-95-5 E-mail: info@verspk.ruhttp://www.verspk. ru

ООО «Охранно-пожарные<sup>г</sup>. Москва, ул. Шушенская, 3, к.2, оф. 18 т/ф (499) 184-01-10, 184-52-77 E-mail: info@opt-tech.ruhttp://www.opt-tech.ru/

ООО «Сквид-ТД» <sup>г</sup>. Краснодар, ул. Рашпилевская, 321 ООО «ТриВик»

E-mail: skwid@online.ru

http://www. skwid.euro.ru

ПБОЮЛ Торгунакова С.М. г. Благовещенск, ул. Зейская, 211, оф. 101  $\vert$  | пел. (3812) 23-86-12, 25-19. тел. (4162) 53-42-27 E-mail: postmaster@avtomatik.afn.ru

ОАО «Сибпром<sup>г</sup>. Омск, проспект Мира, 19<sup>А</sup>тел. (381-2) 65-02-37, 22-51-97, факс 28-55-37 E-mail: info@spetsautomatika.ru

 ПТФ «Интэк-сигнал» тел. (351) 775-95-61, 775-95-59 E-mail: intek@chel.com.ru

13

ООО «Технологика» <sup>г</sup>. Омск, 16-й Военный городок, <sup>417</sup> тел. (3812) 512-904, 901-902

 Фирма «СИН» <sup>г</sup>. Нижний Тагил, ул. Мира, <sup>56</sup> Тел/факс. (3435) 41-74-15, 41-74-16 E-mail: syn@syn-nt.ru

 тел. (861) 210-98-38, 224-64-57, 215-54-70 644041 <sup>г</sup>. Омск, ул. Краснопресненская, 4-87 тел (3812) 28-11-69, факс 936-939 E-mail: val223@yandex.ru

> МПСЦ УВО при УВД Омской области г. Омск, ул. 6-я Северная 1а<br>Тел. (3812) 23-86-12, 25-75-97, 23-19-22,

ООО «Спецмонтажсервис» г. Уфа, ул. Российская,43 тел.(3472)35-22-05, 35-22-02, 35-90-71 http://www.mb-ufa.ru

#### ВНИМАНИЕ!

 При обнаружении неисправности прибора Вы можете направить его для ремонта <sup>в</sup> любой из указанных сервисных центров или непосред ственно изготовителю ООО «МПП ВЭРС» по адресу: 630041; <sup>г</sup>. Новосибирск-41; ул. 2-<sup>я</sup> Станционная, <sup>30</sup>

10.7.2. Перемычками А0...А6 установите в двоичном коде (А0-младший разряд кода) адрес регистратора на шине RS-485. Адрес 00 (отсутствие перемычек) недопустим.

10.7.3. Установка перемычек Ј10, Ј11, подключает согласующий резистор 120 Ом на линию RS-485. Данные перемычки устанавливают на регистраторе. который подключен на дальнем конце линии RS-485.

10.7.4. Соедините клеммы «RS-485» регистратора с клеммами конвертора уровней RS-485/232 согласно маркировке на клеммах:

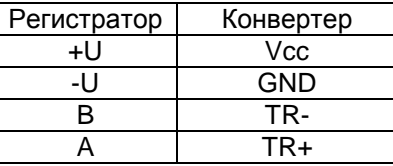

Сигнальные шины A.B и TR-, TR+ должны быть соединены витой парой.

10.7.5. Вставьте конвертор в свободный СОМ-порт компьютера. Подайте питание на регистратор.

10.7.6. Дальнейшая работа с регистратором, подключенным к компьютеру, описана в справочном приложении программы «ВЭРС Регистратор».

### 11. ПРАВИЛА ХРАНЕНИЯ И ТРАНСПОРТИРОВАНИЯ

11.1. Условия хранения регистратора должны соответствовать условиям 1 по ГОСТ 15150-69.

11.2. В помещениях для хранения регистраторов не должно быть пыли, паров кислот, щелочей, агрессивных газов и других вредных примесей, вызывающих коррозию.

11.3. Расстояние между отопительными устройствами и регистраторами должно быть не менее 0.5 м.

11.4. При складировании регистраторов в штабели разрешается укладывать не более пяти ящиков с регистраторами.

11.5. Транспортирование упакованных регистраторов может производиться любым видом транспорта в крытых транспортных средствах.

11.6. Условия транспортирования должны соответствовать условиям хранения 5 по ГОСТ 15150-69.

11.7. После транспортирования регистраторы перед включением должны быть выдержаны в нормальных условиях не менее 24 ч.

## 5. УСТРОЙСТВО И РАБОТА РЕГИСТРАТОРА.

5.1. Регистратор конструктивно выполнен в виде отдельного устройства, корпус которого состоит из основания и крышки. На основании установлена печатная плата регистратора.

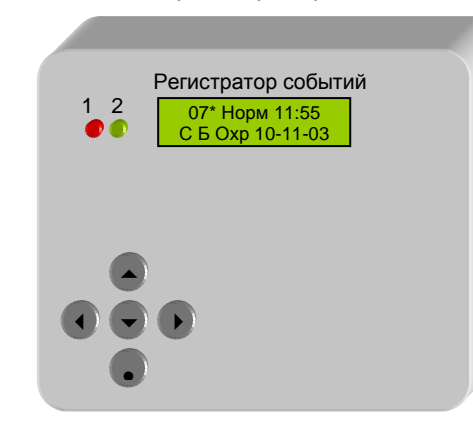

5.2. Регистратор принимает информацию. передаваемую прибором, и производит запоминание ее в энергонезависимой памяти в виде журнала сообщений.

5.3. При необходимости с помощью кнопок можно последовательно вывести на ЖКИ зафиксированные события.

5.4. При подключении регистратора к компьютеру и наличии в компьютере установленного программного обеспечения «ВЭРС РС», накопленная в регистраторе информация может передаваться в компьютер, где будет запоминаться в базе данных и выводиться на монитор в удобном для пользователя виде. Наличие интерфейсной шины RS-485 и, программируемого перемычками, адреса регистратора на шине, позволяет подключить к компьютеру до 100 регистраторов.

#### 6. МАРКИРОВКА

- 6.1. Каждый регистратор имеет следующую маркировку:
- товарный знак предприятия-изготовителя;
- условное обозначение регистратора;
- обозначение технических условий;
- заводской номер;
- отметка ОТК:
- дата изготовления;
- знаки соответствия продукции.

## 7. ТАРА <sup>И</sup> УПАКОВКА

7.1. Регистратор поставляется <sup>в</sup> изготовленнойиз картона таре, предна- значенной для предохранения от повреждений при транспортировании .

7.2. Регистратор поставляется упакованным <sup>в</sup> полиэтиленовый пакет, предназначенный для предохранения от воздействия повышенной влажности при транспортировании <sup>и</sup> хранении.

7.3. В потребительскую тару укладывается комплект согласно <sup>п</sup>.4.1.

7.4. В транспортную тару вместе с регистраторами укладывают упако-<br>вочный лист. вочный пист

## 8. УКАЗАНИЕ МЕР БЕЗОПАСНОСТИ

8.1. При эксплуатации регистратора следует соблюдать "Правила техни эксплуатации регистратора следует соблюдать "Правила техни- ческой эксплуатации <sup>и</sup> правила техники безопасности для электроустановок до 1000 В".

8.2. Монтаж, установку, техническое обслуживание производить при от ключенном сетевом напряжении от клемм регистратора.

## 9. ПОРЯДОК УСТАНОВКИ

9.1. Регистратор устанавливается на стенах или других конструкциях ох раняемого помещения <sup>в</sup> местах, где отсутствует доступ посторонних лиц <sup>к</sup> ре гистратору.

9.2. Монтаж регистратора производится <sup>в</sup> соответствии <sup>с</sup> действующей нормативно технической документацией на монтаж, испытания <sup>и</sup> сдачу <sup>в</sup> экс плуатацию установок охранной <sup>и</sup> пожарной сигнализации.

9.3. Установка регистраторов «ВЭРС-РС» (см. рис. 1):

- определите место установки регистратора <sup>с</sup> учетомтого, что регистра- тор <sup>с</sup> прибором ВЭРС-ПК будут соединяться кабелем;
- открутите винты крепления крышки регистратора, снимите её;
- произведите разметку крепления корпуса регистратора;
- закрепите корпус шурупами.

9.4. Подключите кабель регистратора <sup>к</sup> разъему прибора (маркирован ная сторона кабельной вилки должна подключаться <sup>к</sup> 1 контакту розетки на плате). Расположение разъемов, для подключения регистратора к разным при-<br>борам, приведено на рис.1. борам, приведено на рис.1.

10.5. Режим просмотра журнала сообщение.

10.5.1. Находясь в <u>режиме контроля поступающих сообщений,</u> нажмите кнопку «», для установки курсора на меню «Просм. событий»:

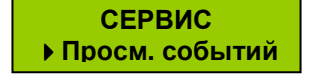

10.5.2. Нажмите кнопку «•», на ЖК дисплее появится последнее зафикси рованное сообщение, например:

> **01 Норма 09:38С <sup>Б</sup> Охр 30-12-03**

10.5.3. После этого, нажимая кнопки «▼» и «▲», можно просмотреть другие события, хранящиеся <sup>в</sup> памяти регистратора.

10.5.4. Чтобы выйти из режима просмотра журнала сообщений, нажмите кнопку «•», на ЖК дисплее появится:

> **СЕРВИСПросм. событий**

Через несколько секунд после этого программа автоматически вернется <sup>в</sup> режим контроля поступающих сообщений.

10.6. Режим просмотра текущего времени <sup>и</sup> даты.

10.6.1. Находясь в <u>режиме контроля поступающих сообщений,</u> нажмите 4 раза кнопку «», на ЖК дисплее появится:

> **СЕРВИСЧасы-календарь**

10.6.2. Нажмите кнопку «•», на ЖК дисплее появится текущее время <sup>и</sup> да та, например:

> **Время 13:45:27Дата 12012-2003**

В этом режиме регистратор продолжает фиксировать поступающие собы- тия, хотя <sup>и</sup> не отображает их на ЖК дисплее. Для выхода из этого режима необ ходимо нажать кнопку «•», после чего регистратор перейдет <sup>в</sup> режим контроля <u>поступающих сообщений.</u>

10.7. Подготовка работы регистратора <sup>с</sup> компьютером.

10.7.1. Отключите регистратор от сети.

*ТО на ВЭРС*-*РС ред*.05

10.4. Режим установки даты, времени.

10.4.1. Находясь в <u>режиме контроля поступающих сообщений,</u> нажмите 2 раза кнопку «», на ЖК дисплее появится:

> **СЕРВИСУстановки**

10.4.2. Нажмите кнопку «•», на ЖК дисплее появится приглашение для ввода пароля:

**Введите 000Пароль** -

10.4.3. Нажимая кнопки «▼» и «▲», установите пароль 100. Нажмите кнопку «•», на ЖК дисплее появится текущее время (часы, минуты).

> **Часов=ххМинут=хх**

10.4.4. Нажимая несколько раз кнопку «», установите на ЖК дисплее указатель «» на меню «Калибровка»:

> **Год=ххКалибровка**

10.4.5. Нажмите кнопку «•», на ЖК дисплее появится приглашение для ввода следующего пароля:

**Введите 000**<mark>Пароль ▲</mark>

10.4.6. Нажимая кнопки «▼» и «▲», установите пароль 200. Нажмите кнопку «•», на ЖК дисплее появится сообщение:

> **Запись <sup>в</sup> RTC разрешена**

10.4.7. Через несколько секунд регистратор автоматически перейдет <sup>в</sup> ре жим контроля поступающих сообщений. Повторите <sup>п</sup>.п.10.4.1…10.4.3. Далее, нажимая кнопки «▼» и «▲», установите параметр (время, дата, год), который необходимо изменить. Нажимая кнопки «» <sup>и</sup> «», установите нужное значе ние параметра. Имейте <sup>в</sup> виду, что время нахождения <sup>в</sup> меню «Установки» ог раничено 30 сек, по истечении которого произойдет выход <sup>в</sup> головное меню. По окончании необходимых установок нажмите кнопку «•», регистратор сохранит сделанные изменения и перейдет в <u>режим контроля поступающих сообщений.</u><br>-

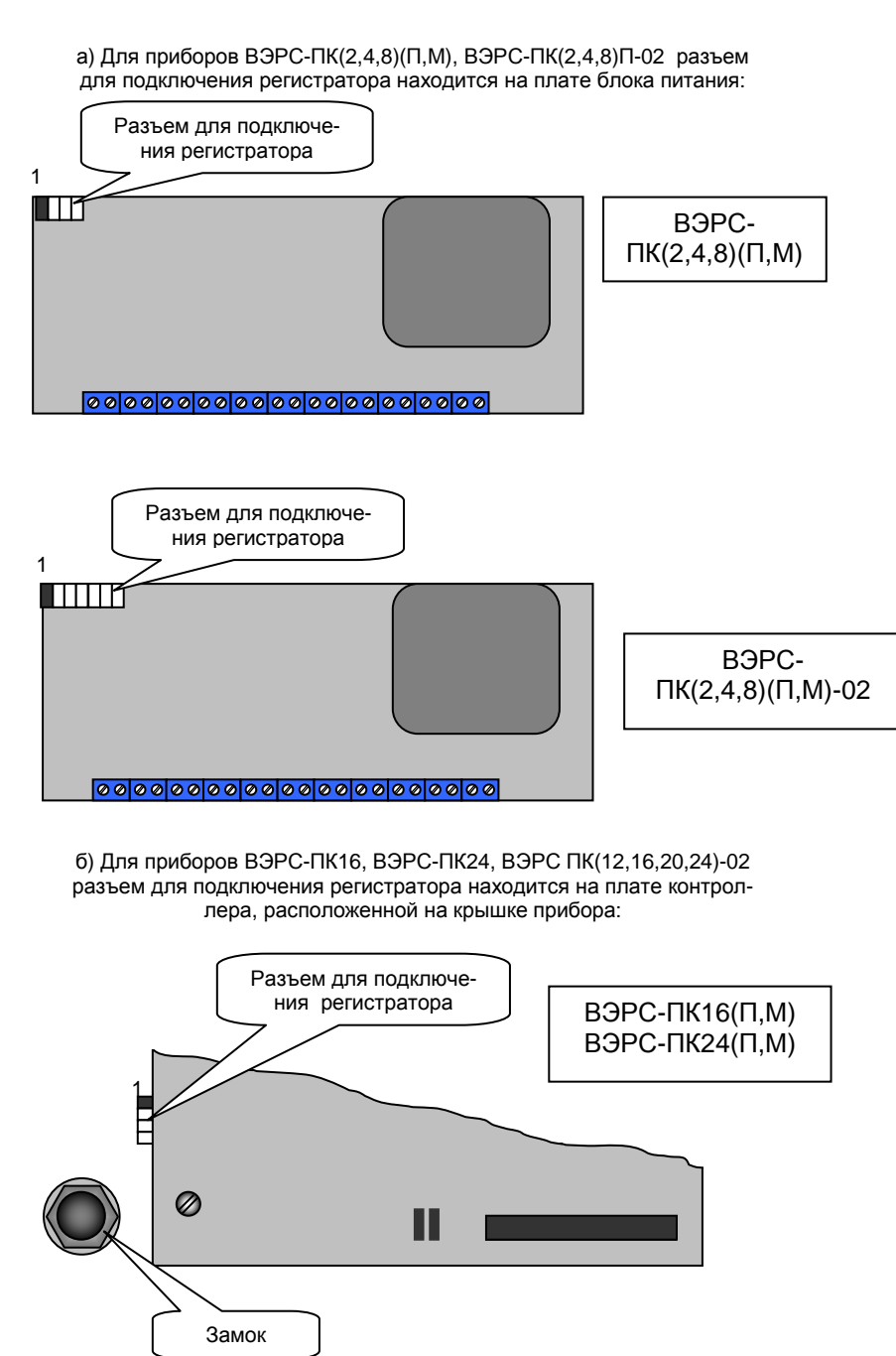

*ТО на ВЭРС*-*РС ред*.05

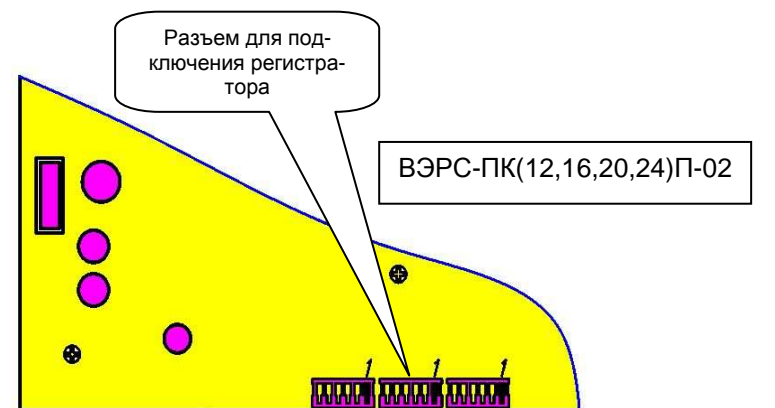

в) Для прибора ВЭРС-ПК1-01 разъем для подключения регистратора находится на обратной стороне платы прибора:

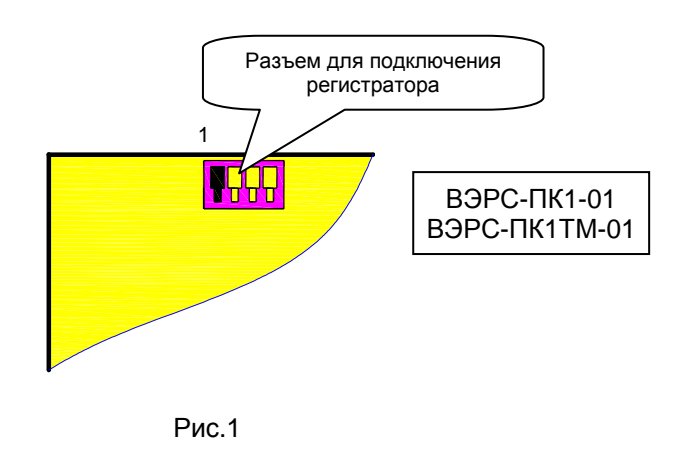

9.5. Закройте крышку регистратора.

## 10. ПОДГОТОВКА <sup>И</sup> ПОРЯДОК РАБОТЫ <sup>С</sup> РЕГИСТРАТОРОМ

10.1. Проверьте правильность монтажа <sup>и</sup> подайте на регистратор на пряжение 220В. На экране ЖКИ должна появиться информация <sup>о</sup> последнем зафиксированном сообщении, на панели регистраторе должнызафиксированном сообщении, на панели регистраторе должны загореться зе-<br>леным цветом оба светодиода. при этом левый светодиод должен кратковреленым цветом оба светодиода, при этом левый светодиод должен кратковре-<br>менно загораться красным цветом (с периодом 1 сек). загораться красным цветом (<sup>с</sup> периодом 1 сек).

10.2. Включите питание прибора ВЭРС10.2. Включите питание прибора ВЭРС ПК (с которым регистратор со-<br>-единен). Прибор должен передать информацию о своем состоянии на регист <sup>о</sup> своем состоянии на регист- ратор, при этом правый светодиод регистратора мигает красным цветом при приеме каждого сообщения от прибора. По окончании приема всех сообщений на ЖКИ должно высвечиваться последнее принятое сообщение, например:<br>————————————————————

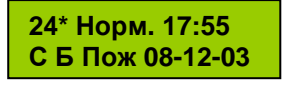

10.3. Регистратор находится в режиме контроля поступающих сообще находится <sup>в</sup> режиме контроля поступающих сообще- ний. На ЖК дисплее показывается последнее зафиксированное сообщение. Каждое сообщение отображается на ЖК дисплее <sup>в</sup> соответствии <sup>с</sup> приведен ным ниже рисунком:

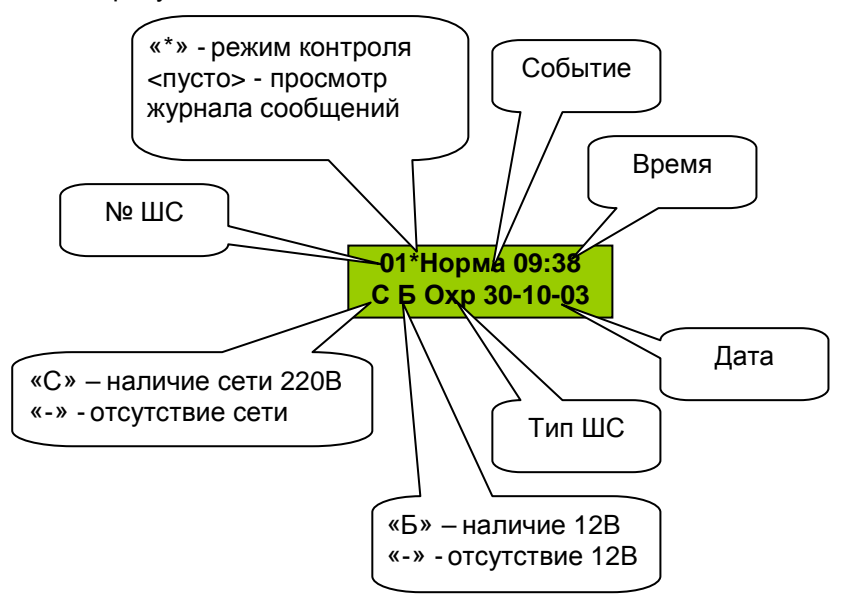